# Z-Tool+ User Guide

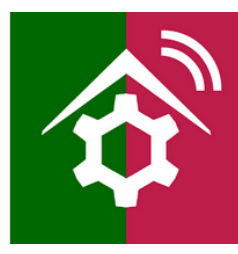

Welcome to the new Z-Tool+ application! Z-Tool+ is intended to help Add/Remove Z-Wave devices to your HomeSeer HS3 system! Your HS3 system must be updated to version 3.0.0.194 or higher and the Z-Wave plug-in must be version 3.0.1.23 or higher. This guide will assist you on using the Z-Tool+ app!

## STEP #1 – Installation

To begin using Z-Tool+, the app must be downloaded from within your App Store. Open either the Play Store, iTunes Store, or Windows Store and search for 'Z-Tool+'. The search will return the app and then just click Install.

#### STEP #2 – Selecting Your HomeSeer System

Z-Tool+ will automatically find your system and connect to HS3 if you only have ONE instance of HomeSeer.

For users with multiple instances of HomeSeer click Select System and then pick whichever system you wish to Add or Remove a device from.

*\*Note: If you restart HS3 while using Z-Tool+ you will then have to touch Select System and then reconnect to your HS3 system.*

### STEP #3 – Add/Remove Device

Once you have selected the system you wish to Add or Remove a device from go ahead and select the operation you wish to perform.

After a message appears that tells you when to activate the Add or Remove function on the device being added then put the device into Program Mode.

#### STEP #4 – Naming Your Device

A window will pop up to allow you to quickly name your device and choose its location.

The Name is a text field while Floor and Room are select menu.

After selecting your Name, Floor, and Room click Done. You will only be able to edit this this device through the HS3 Web Control.

*\*Note: Once you select New Floor or New Room you will not be able to go back to the Floor or Room select menu.*

#### Advanced Features

Advanced features can be accessed by touch the Menu at the top left or swipe left to right on the left edge of the screen.

Add Unsecure - This is used to add devices that support being added securely and unsecurely.

Node Connectivity – Use this to test if nodes are reachable on your network.

Optimize – Optimize sends a command to each device which instructs the device to re-discover its neighbors. Optimize Full – The full optimize is slower and adds return routes to the device. Return routes tell the device how to route data back to HomeSeer.

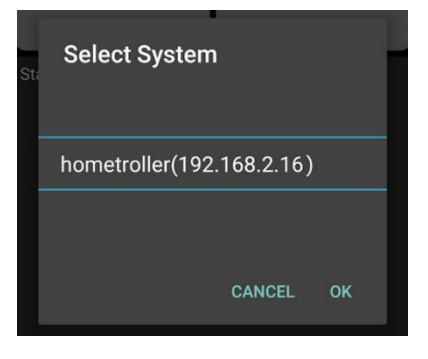

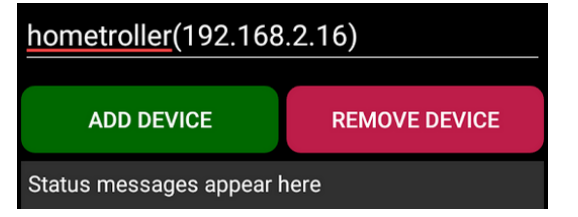

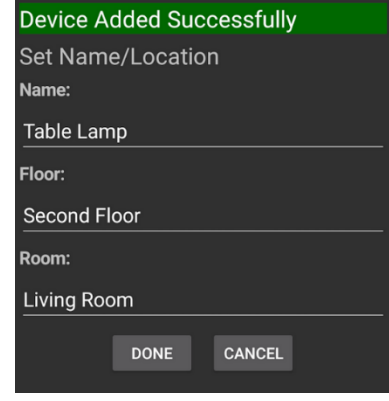

# Troubleshooting Z-Tool+

All customers have lifetime support. Initially you have 30 Day Priority Phone Support and after that you have support through our Help Desk (helpdesk.homeseer.com) and our community based Message Board (board.homeseer.com).

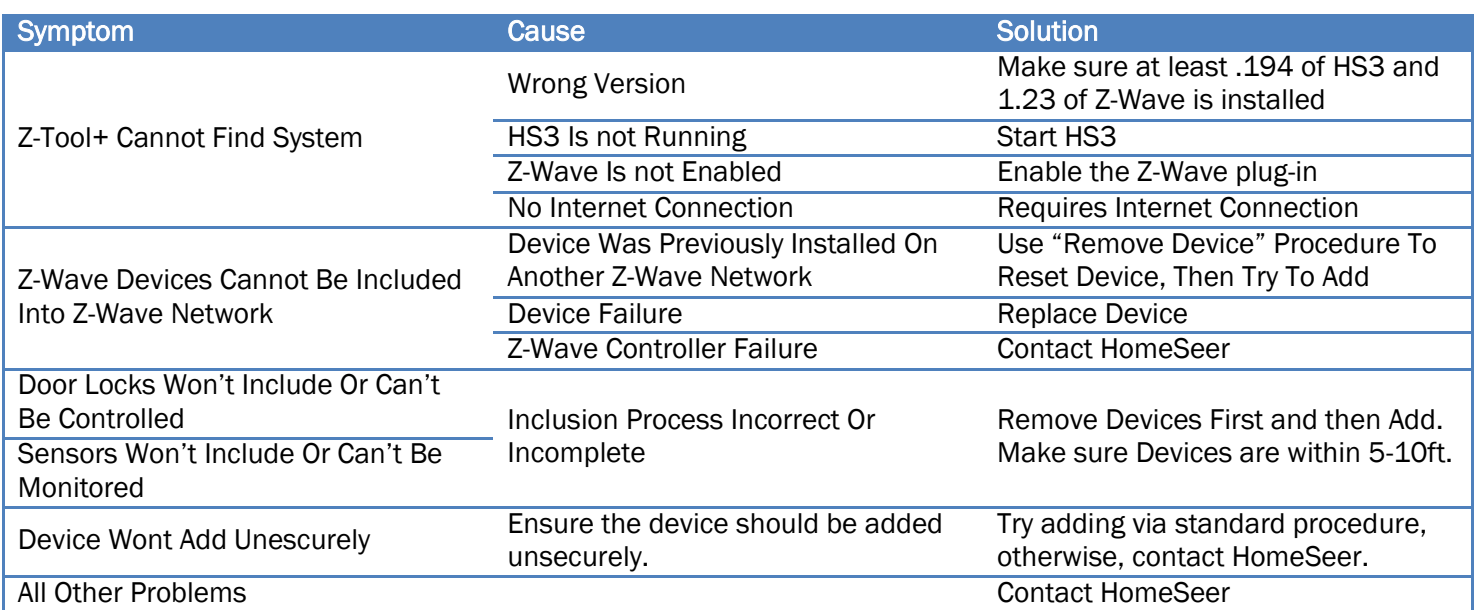

#### HomeSeer Technologies

10 Commerce Park North, Unit #10 Bedford, NH 03110 [www.homeseer.com](http://www.homeseer.com/) 603-471-2816

*(rev. 2)*